# **Mon chemin pour me rendre à l'école**

**1. L'image sur Google Earth**

#### **Etape 1:**

Ouvre le programme GoogleEarth et essaye de repérer où tu habites. Quand tu as repéré où tu habites, essaye de

retrouver le cycle du

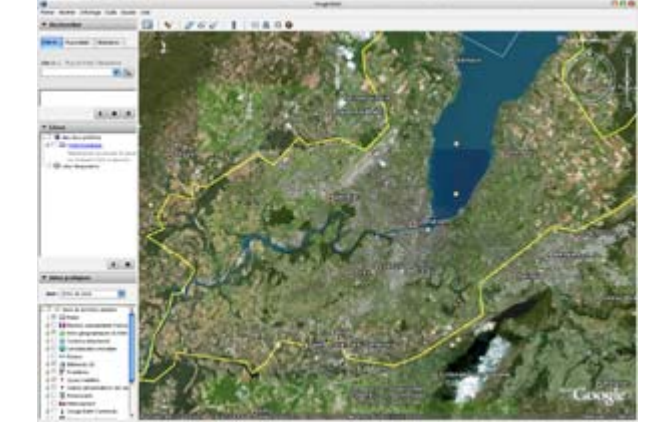

renard. Ensuite, cadre ton image afin de voir les deux endroits (où tu habites et le renard).

# **Etape 2:**

Dans le menu fichier  $\rightarrow$  enregistrer  $\rightarrow$  enregistrer une image ..., sauvegarde l'image dans ton répertoire Images (ou Imagerie).

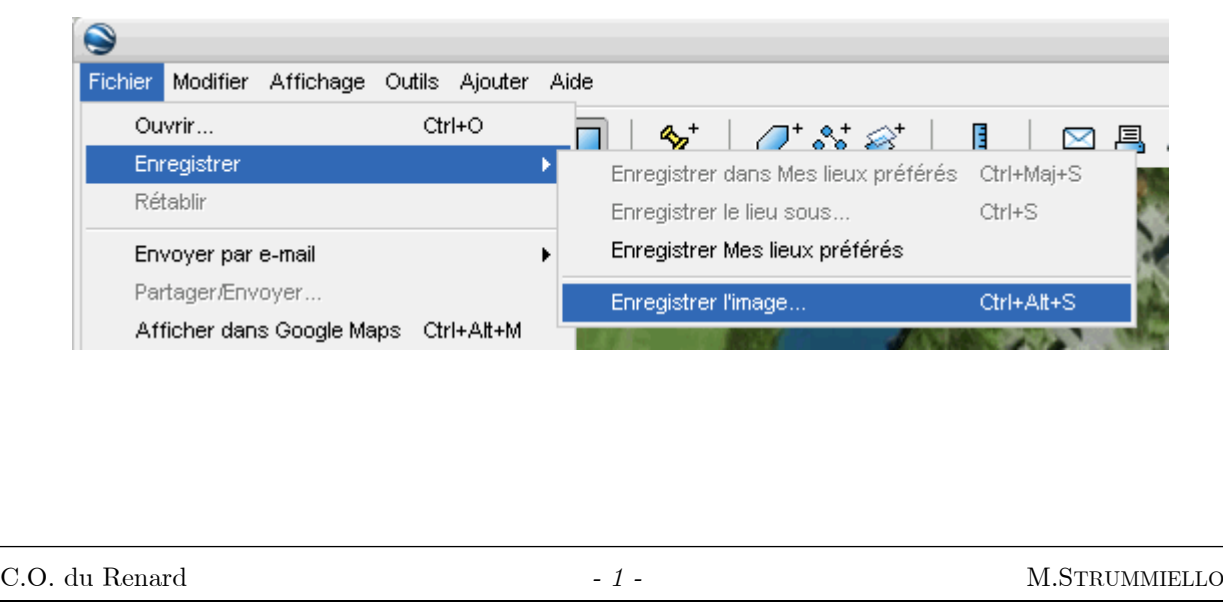

ね 口 0 Q  $\mathbb{Z}^{\circ}$ 

> Ā  $\mathbf A$ - 2

□ 囚  $\circ$   $\circ$ 

# **2. Le trajet en Paint**

# **Etape 1:**

Ouvre le programme Paint et ouvre l'image qui vient de GoogleEarth.

# **Etape 2:**

Dans la barre d'outils de Paint, choisis le pinceau et, dans le panneau du bas, selectionne une couleur vive (par exemple le rouge). Ensuite trace le trajet que tu empruntes chaque matin avec le pinceau. (Si tu te trompes, reviens à l'étape 1). Sauvegarde finalement l'image une nouvelle fois. Cela doit te donner quelque chose comme ça :

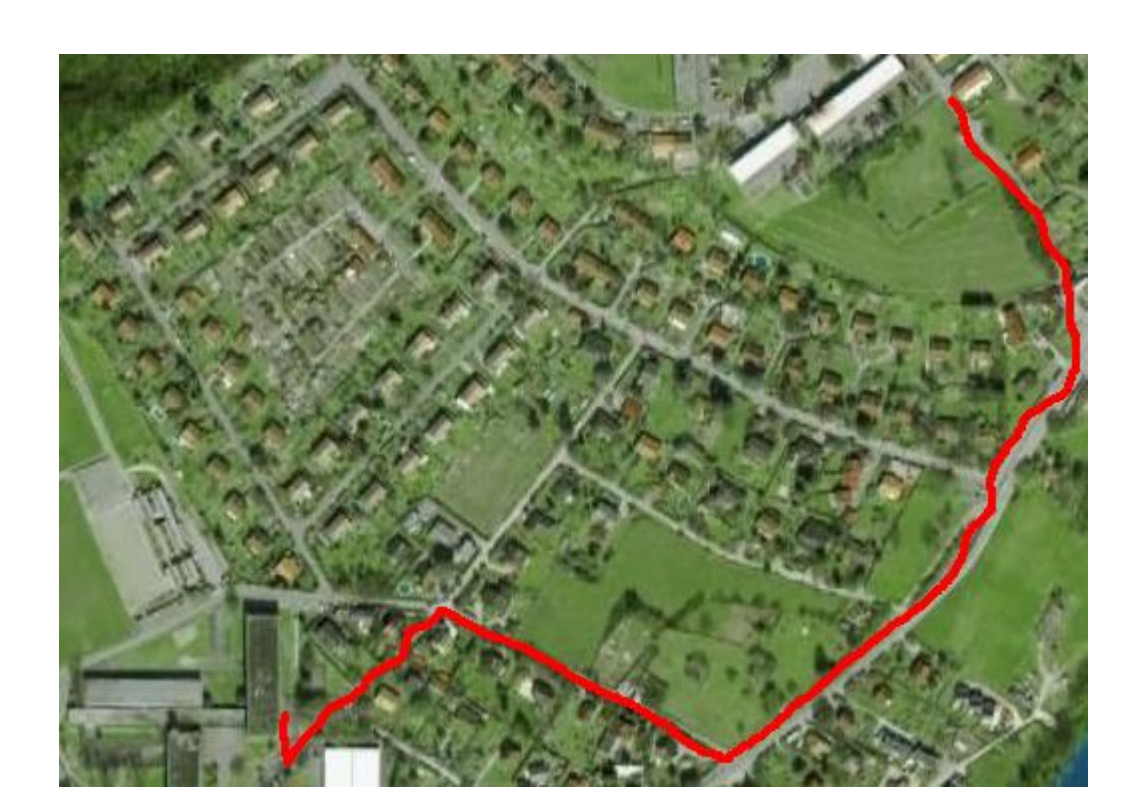

### **3. Les symboles sur le trajet**

#### **Etape 1:**

Ouvre le programme OpenOffice Writer.

# **Etape 2:**

Insère l'image que tu as modifié avec Paint dans OpenOffice Writer. Ajoute un titre "Chemin pour l'école".

Ensuite, décris en quelques phrases ton parcours du matin (Les bâtiments que tu croises, les magasins, etc...)

Pour chaque chose que tu as décrite, tu doit trouver (Grâce à la galerie **a** ) un symbole correspondant que tu placeras sur l'image de ton parcours. Cela doit te donner quelque chose comme ça :

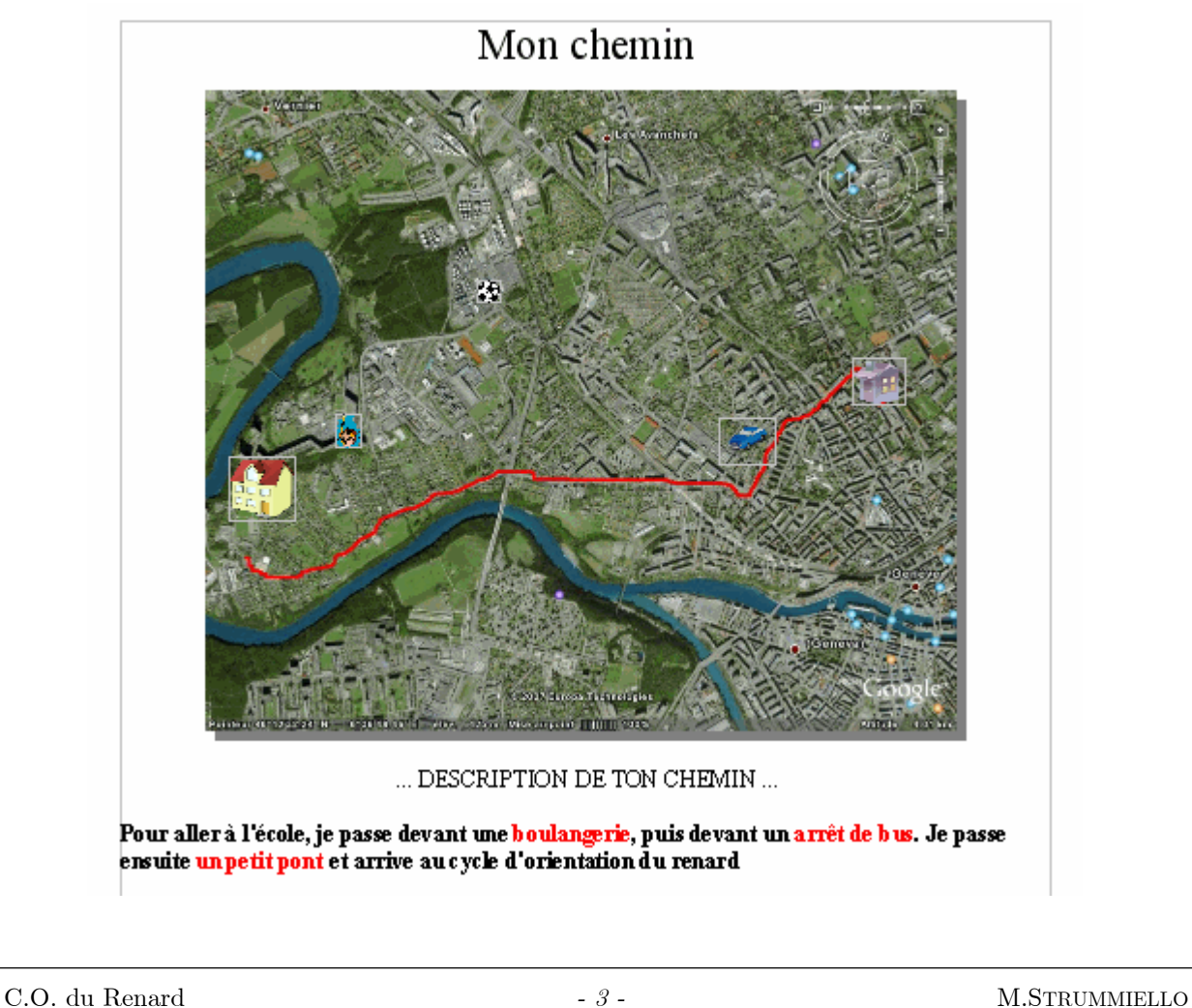

# **4. Description des symboles**

## **Etape 1:**

En dessous de ton texte, créer un tableau de 2 colonnes. Mets dans la première colonne, tous les dessins de symboles que tu as mis sur ton image.

Dans la deuxième colonne, explique ce que représente le symbole pour toi. Cela doit te donner quelque chose comme ça :

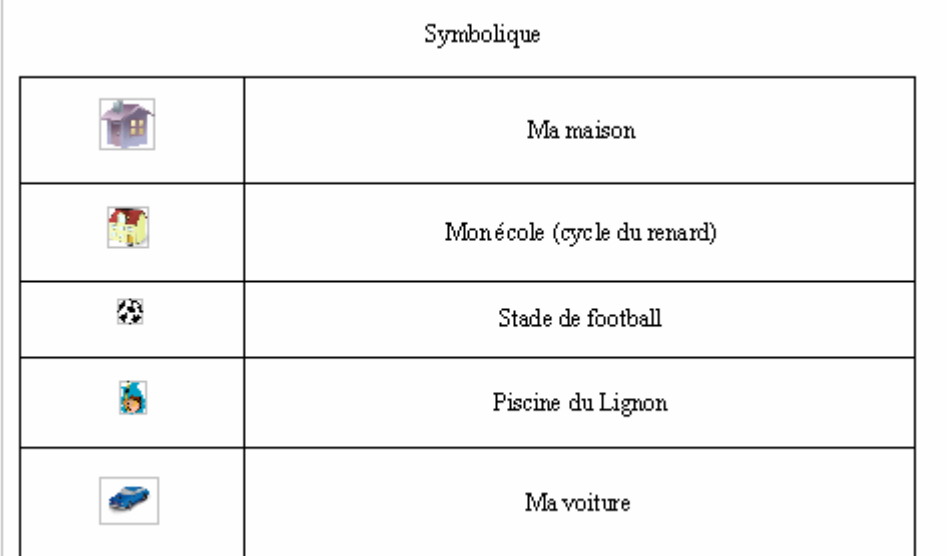